# Read This First 80C00, 80E00, 80A00, and 82A00 Series Modules

## Module Installation

NOTE. To facilitate installation, turn the hold-down screws counterclockwise so that they are completely out, and then be sure to seat the module completely into its compartment.

To install a module, first power off the instrument using the front-panel On/Standby power switch. Then place the module into a compartment and slowly push it in with firm pressure. Once the module is seated, turn the hold-down screws clockwise to lock the module into place.

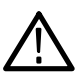

CAUTION. To prevent damage to the modules or instrument, never install or remove a module when the instrument is ON (powered-on).

When removing a module, after turning the hold-down screws counterclockwise, use the module ejectors on the instrument to eject the modules.

Once you have secured the module, you can turn on the instrument.

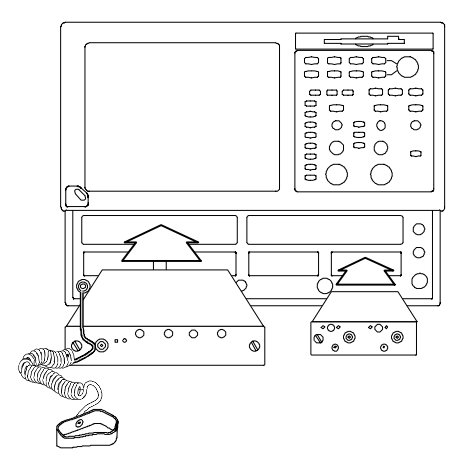

NOTE. After installing a sampling module or moving a sampling module from one compartment to another, you should run Compensation from the Utilities menu to ensure that the instrument meets it specifications. You must run a compensation if an extender is installed, changed, or removed from a module.

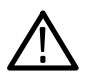

CAUTION. The inputs and outputs of sampling modules are subject to damage from electrostatic discharge (ESD). Always store and transport modules with their supplied SMA terminations installed and in a static-fee container.

Always use a wrist strap (provided with your instrument) when handling modules or making connections. Discharge to ground any electrostatic charge that may be present on cables before attaching to modules.

Do not transport or ship the instrument with modules installed in the compartments.

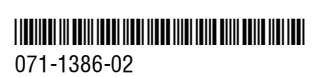

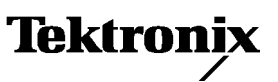

#### Module Manuals

The user manuals for the 8000 Series modules are Acrobat PDF files, available on the 8000 Series Documentation CDROM.

You can always find the most up-to-date version of user manuals at the Tektronix Web site, www.tektronix.com:

- 1. Select the Manuals link.
- 2. Enter the part number (omit dashes and trailing last two digits) or product name to locate the document:
	- 80C00 Series Optical Sampling Module manual, Tektronix part number 071-0435-xx
	- 80E00 Series Electrical Sampling Module manual: Tektronix part number 071-0434-xx
	- 80A01 Pre-Scaled Trigger Amplifier manual: Tektronix part number 071-0873-xx
	- 80A02 EOS/ESD Protection Module manual: Tektronix part number 071-1317-xx
	- $\blacksquare$  80A03 TekConnect © Probe Interface manual: Tektronix part number 071-1298-xx
	- 80A05 Electrical Clock Recovery Module manual: Tektronix part number 071-1467-xx
	- 82A04 Phase Reference Module: documented in the CSA8200 Communications Signal Analyzer and TDS8200 Digital Sampling Oscilloscope Quick Start User manual Tektronix part number 071-1482-xx
- 3. Download the PDF to your instrument or PC.

Printed copies of these manuals are available for purchase by contacting Tektronix or from the Tektronix Web site.

### Product Software Update

Tektronix encourages you to keep your application software updated to the latest version appropriate for your MS Windows Operating System. Visit the Tektronix Web site at www.tektronix.com for upgrades and 8000 series information. Select the Oscilloscopes page, and then the Sampling link, for product information. From the Sampling Oscilloscopes page, select Download Software for software updates.

To check your version of product software, click the Help menu and select About TDS/CSA8000.

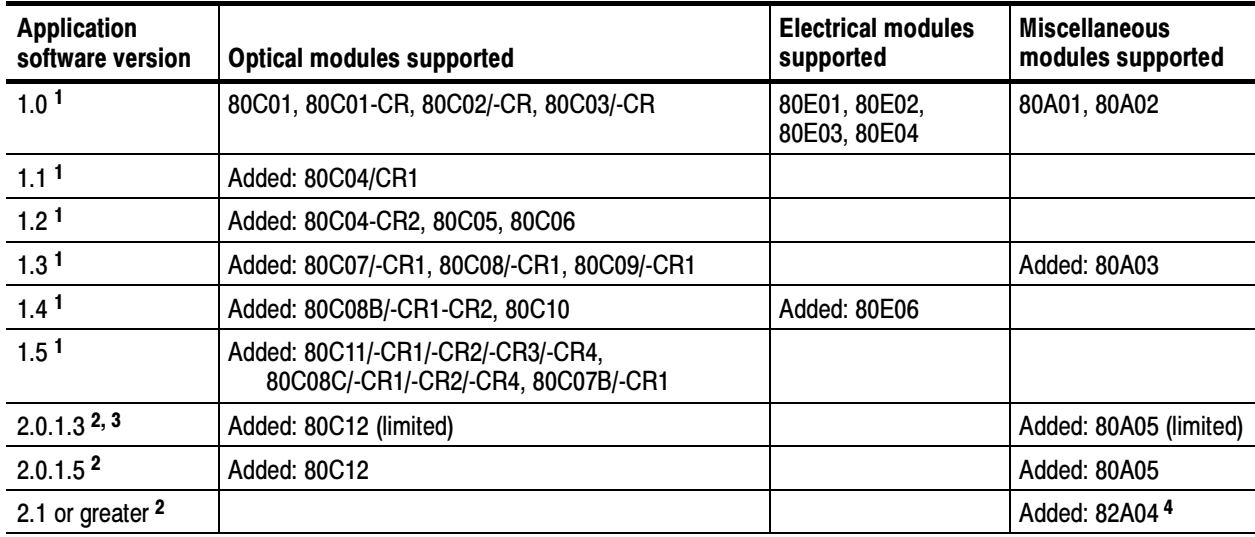

#### CSA/TDS8000 Series application software version required

<sup>1</sup> Product application software version 1.x requires the MS Windows 98 operating system.

<sup>2</sup> Product application software version 2.x requires the MS Windows 2000 operating system.

<sup>3</sup> Product application software version 2.0.1.3 should be replaced with the latest version available.

<sup>4</sup> The 82A04 Phase Reference module must be installed in a CSA8200 or TDS8200 mainframe to function.